## Pascalsche Schnecken und ihre Inversion

Prof. Dr. Dörte Haftendorn: Mathematik mit MuPAD 4, Aug. 07 Update 20.08.07<br> **http://haftendorn.uni-lueneburg.de** http://haftendorn.uni-lueneburg.de http://haftendorn.uni-lueneburg.de

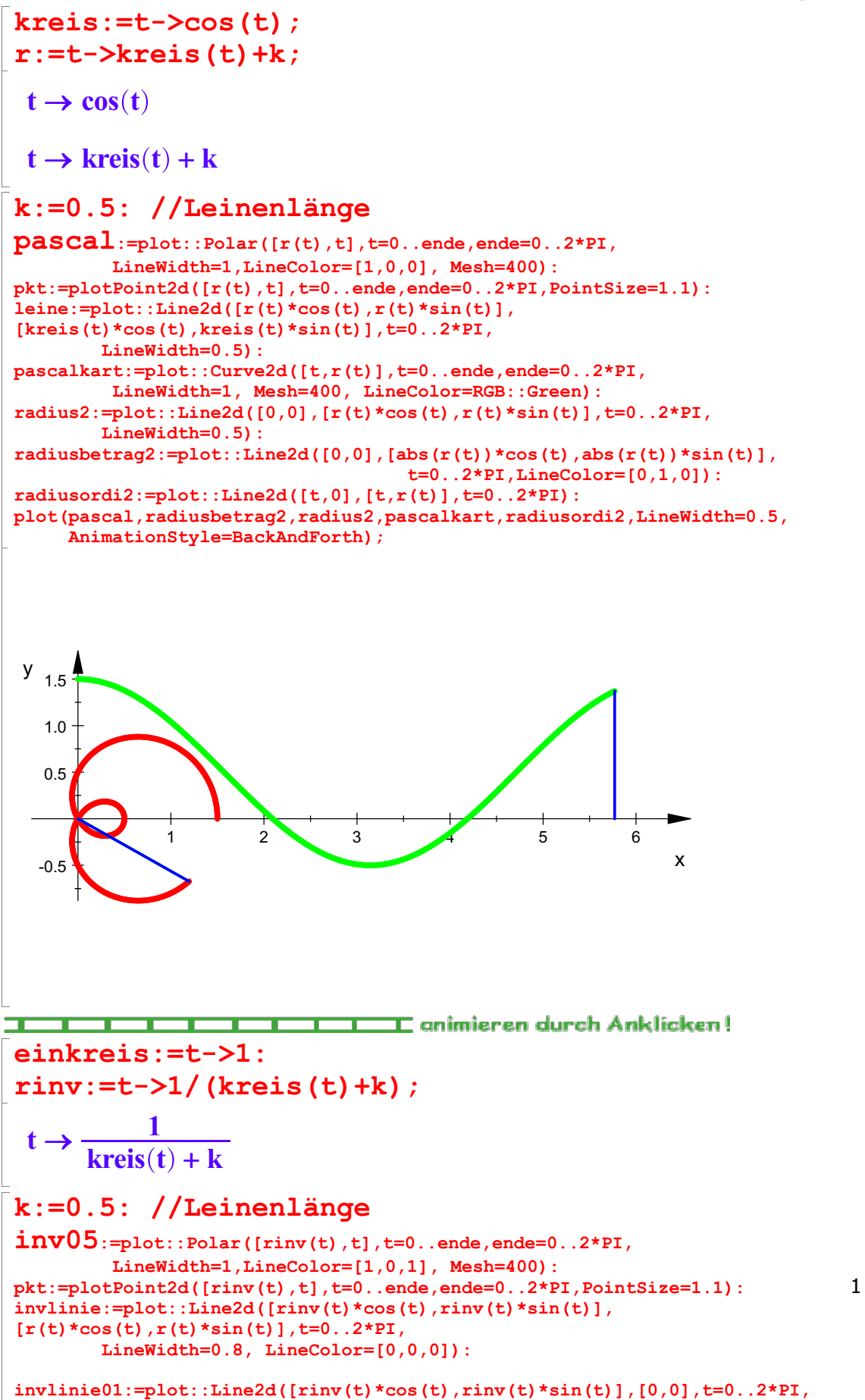

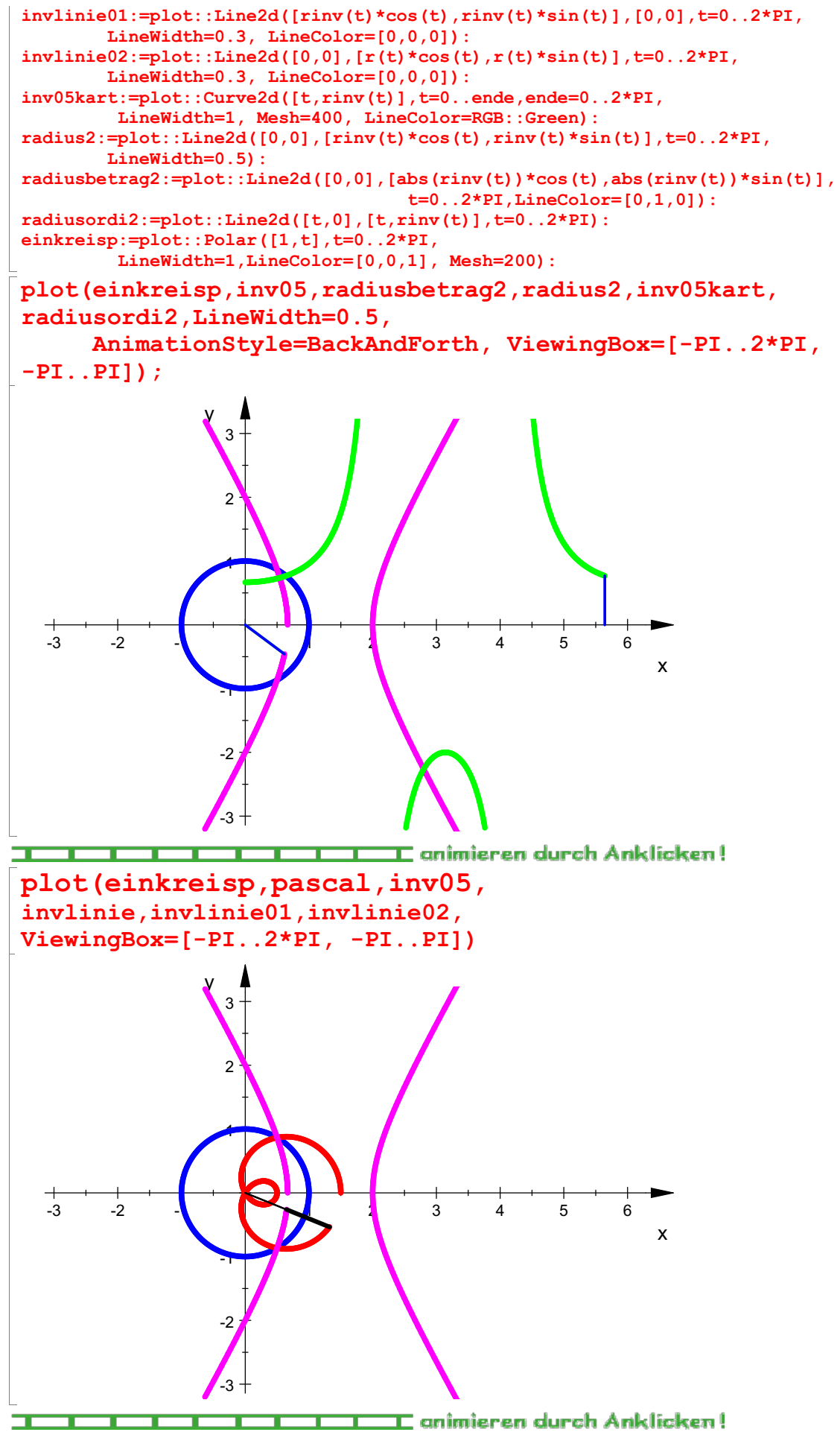

2

Das Inverse der Pascalschen Schnecken mit Schlaufen ist eine Hyperbel Variation der Leinenlänge

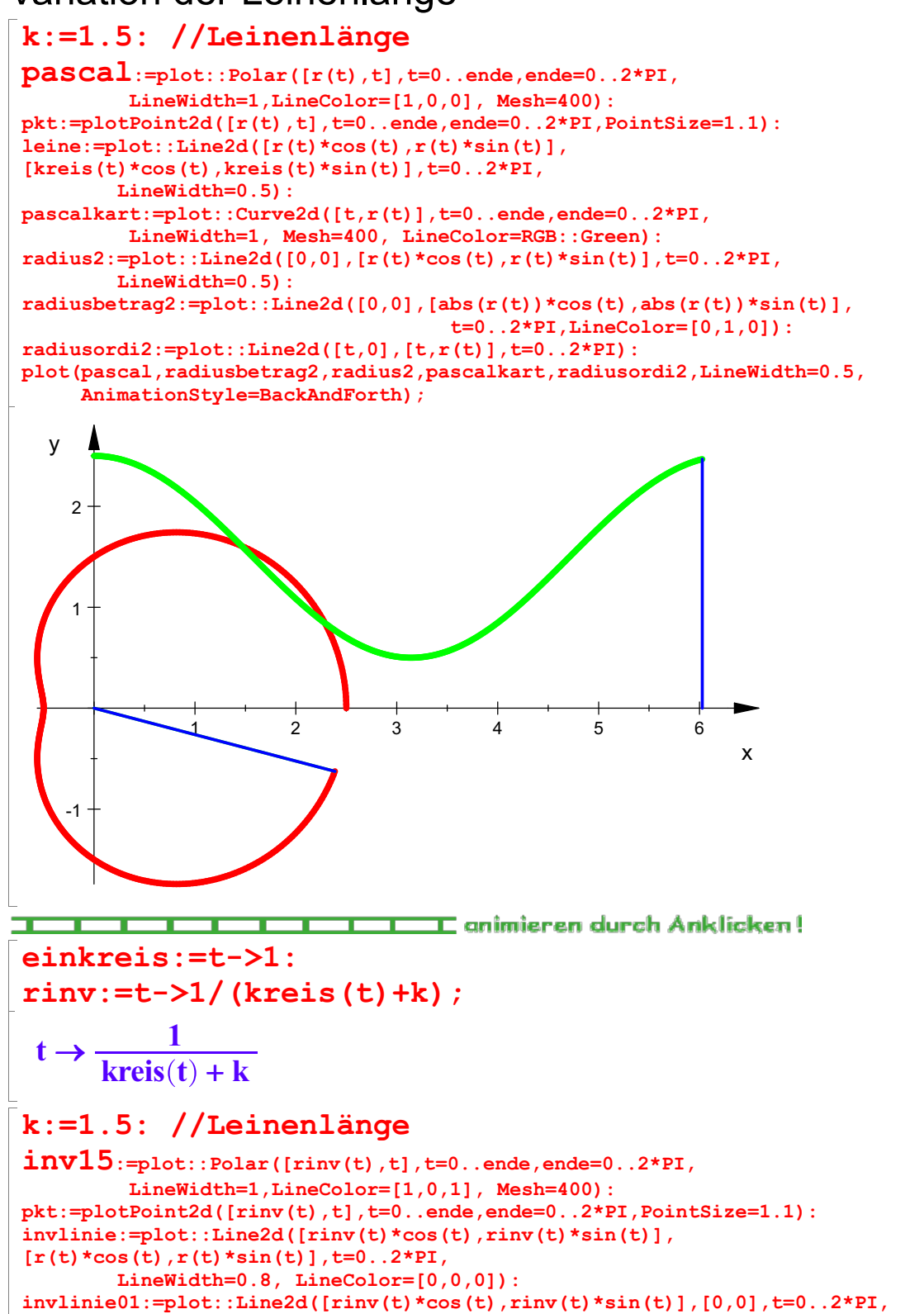

3

radiusbetrag2:=plot::Line2d([0,0],[abs(rinv(t))\*cos(t),abs(rinv(t))\*sin(t)], t=0..2\*PI,LineColor=[0,1,0]):

radius2:=plot::Line2d( $[0,0]$ , $[$ rinv(t)\*cos(t),rinv(t)\*sin(t)],t=0..2\*PI,

 $invlinie02:=plot::Line2d([0,0],[r(t)*cos(t),r(t)*sin(t)],t=0..2*PI,$ 

inv15kart:=plot::Curve2d([t,rinv(t)],t=0..ende,ende=0..2\*PI, LineWidth=1, Mesh=400, LineColor=RGB::Green):

radiusordi2:=plot::Line2d([t,0],[t,rinv(t)],t=0..2\*PI):

LineWidth=0.3, LineColor=[0,0,0]):

LineWidth=0.3, LineColor=[0,0,0]):

LineWidth=0.5):

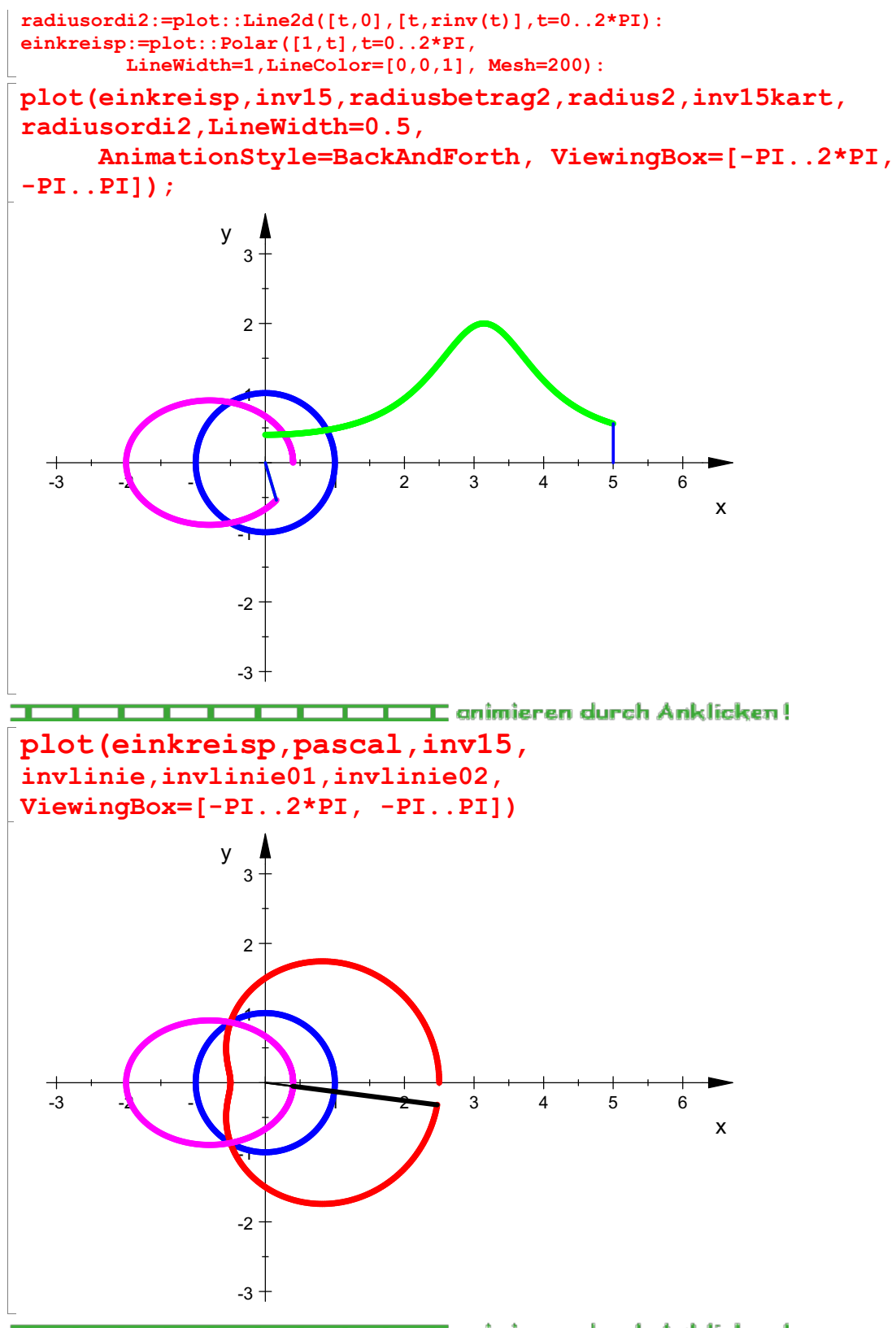

**DER INVERSE IN DER EINE EINE EINE Genimieren durch Anklicken!**<br>Das Inverse der stumpfen Pascalschen Schnecken ist eine Ellipse #################

```
k:=1: //Leinenlänge
```

```
\texttt{pascal:}= \texttt{plot::Polar}(\texttt{[r(t),t]},\texttt{t=0..ende},\texttt{ende=0..2*PI},LineWidth=1,LineColor=[1,0,0], Mesh=400):
pkt:=plotPoint2d([r(t),t],t=0..ende,ende=0..2*PI,PointSize=1.1):
leine:=plot::Line2d([r(t)*cos(t),r(t)*sin(t)],[kreis(t)*cos(t),kreis(t)*sin(t)],t=0..2*PI,
```
4

```
LineWidth=0.5):
pascalkart:=plot::Curve2d([t,r(t)],t=0..ende,ende=0..2*PI,
         LineWidth=1, Mesh=400, LineColor=RGB::Green):
radius2:=plot::Line2d([0,0],[r(t)*cos(t),r(t)*sin(t)],t=0..2*PI,
        LineWidth=0.5):
radiusbetrag2:=plot::Line2d([0,0],[abs(r(t))*cos(t),abs(r(t))*sin(t)],
                                      t=0..2*PI,LineColor=[0,1,0]):
radiusordi2:=plot::Line2d([t,0],[t,r(t)],t=0..2*PI):
plot(pascal,radiusbetrag2,radius2,pascalkart,radiusordi2,LineWidth=0.5,
     AnimationStyle=BackAndForth);
  y_22\frac{1}{2}\frac{1}{2}1 2 3 4 5 6
                                                                 x and the state of the state of the state of the state of the state of the state of the state of the state of the state of the state of the state of the state of the state of the state of the state of the state of the stat
    -1
                             THE E animieren durch Anklicken!
einkreis:=t->1:
rinv:=t-1/(kreis(t)+k);t \rightarrow \frac{1}{\text{Im}\sin(t) + \text{ln}}t \rightarrow \frac{1}{\text{kreis}(t) + k}<br>k:=1: //Leinenlänge Kardioide<br>inv1:=plot::Polar([rinv(t),t],t=0..ende,ende=0..2*PI,
         LineWidth=1,LineColor=[1,0,1], Mesh=400):
pkt:=plotPoint2d([rinv(t),t],t=0..ende,ende=0..2*PI,PointSize=1.1):
invlinie:=plot::Line2d([rinv(t)*cos(t),rinv(t)*sin(t)],
[r(t)*cos(t),r(t)*sin(t)],t=0..2*PI,LineWidth=0.8, LineColor=[0,0,0]):
invlinie01:=plot::Line2d([rinv(t)*cos(t),rinv(t)*sin(t)],[0,0],t=0..2*PI,LineWidth=0.3, LineColor=[0,0,0]):
invlinie02:=plot::Line2d([0,0],[r(t)*cos(t),r(t)*sin(t)],t=0..2*PI,LineWidth=0.3, LineColor=[0,0,0]):
inv1kart:=plot::Curve2d([t,rinv(t)],t=0..ende,ende=0..2*PI,
         LineWidth=1, Mesh=400, LineColor=RGB::Green):
radius2:=plot::Line2d([0,0],[rinv(t)*cos(t),rinv(t)*sin(t)],t=0..2*PI,
        LineWidth=0.5):
radiusbetrag2:=plot::Line2d([0,0],[abs(rinv(t))*cos(t),abs(rinv(t))*sin(t)],
                                      t=0..2*PI,LineColor=[0,1,0]):
radiusordi2:=plot::Line2d([t,0],[t,rinv(t)],t=0..2*PI):
einkreisp:=plot::Polar([1,t],t=0..2*PI,
         LineWidth=1,LineColor=[0,0,1], Mesh=200): plot(einkreisp,inv1,radiusbetrag2,radius2,inv1kart,
radiusordi2,LineWidth=0.5,
       AnimationStyle=BackAndForth, ViewingBox=[-PI..2*PI, 5<br>PILL:
-PI.PI]);
                  y \uparrow3+
```
 $2 +$ 

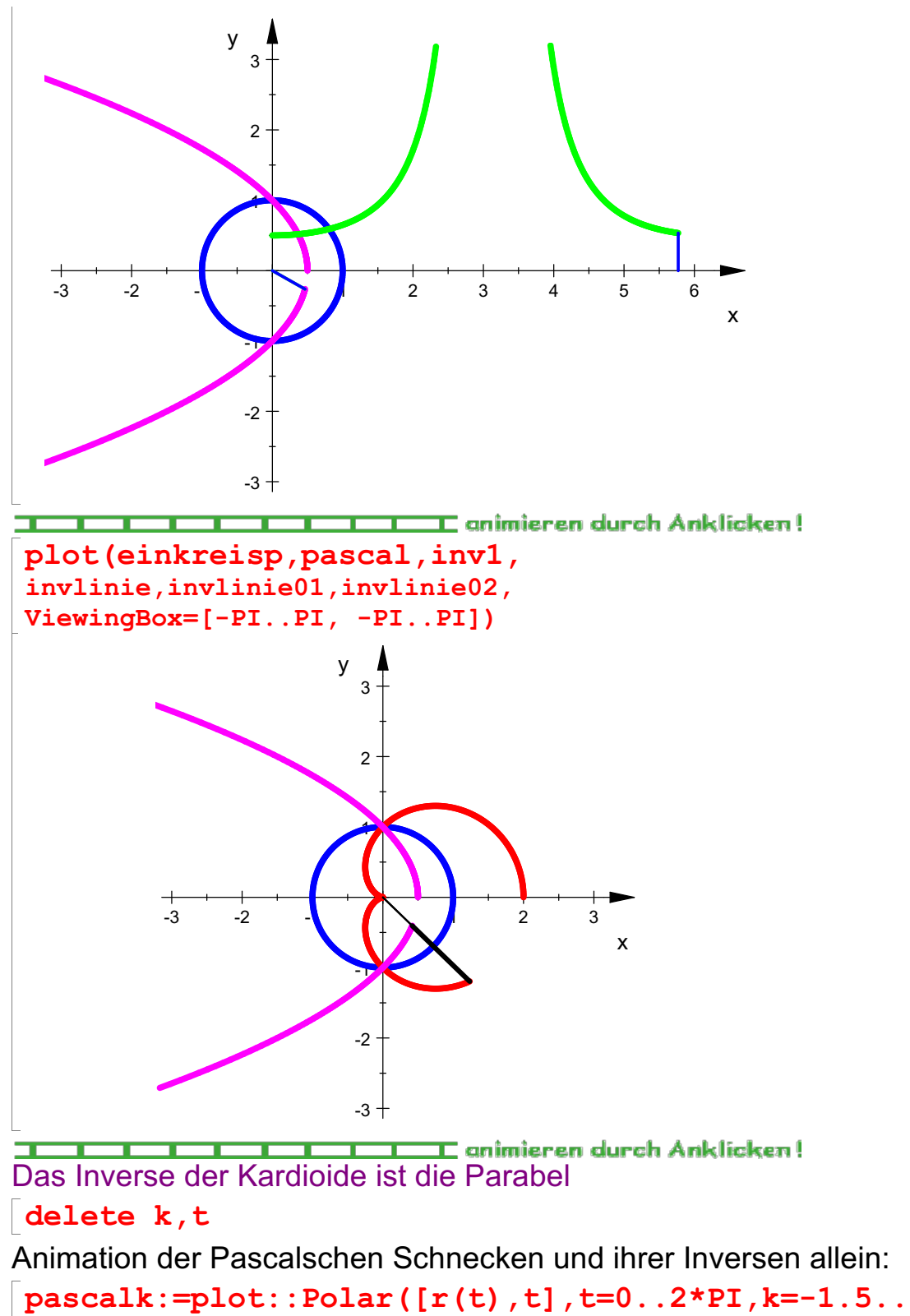

pascalk:=plot::Polar([r(t),t],t=0..2\*PI,k=-1.5..1.5, LineWidth=1, LineColor=[1,0,0], Mesh=400): inv:=plot::Polar([rinv(t),t],t=0..2\*PI,k=-1.5..1.5, LineWidth=1,LineColor=[1,0,1], Mesh=400):  $kreisg:=plot::Polar([r(t)|k=0,t],t=0..2*PI,$ LineWidth=0.4,LineColor=[0,1,0], Mesh=400): plot(pascalk,kreisg, einkreisp,inv,ViewingBox=[-Pf $\,$ ..PI,  $-PI. .PI$ ])

> $3+$ y  $\uparrow$

> > $2 +$

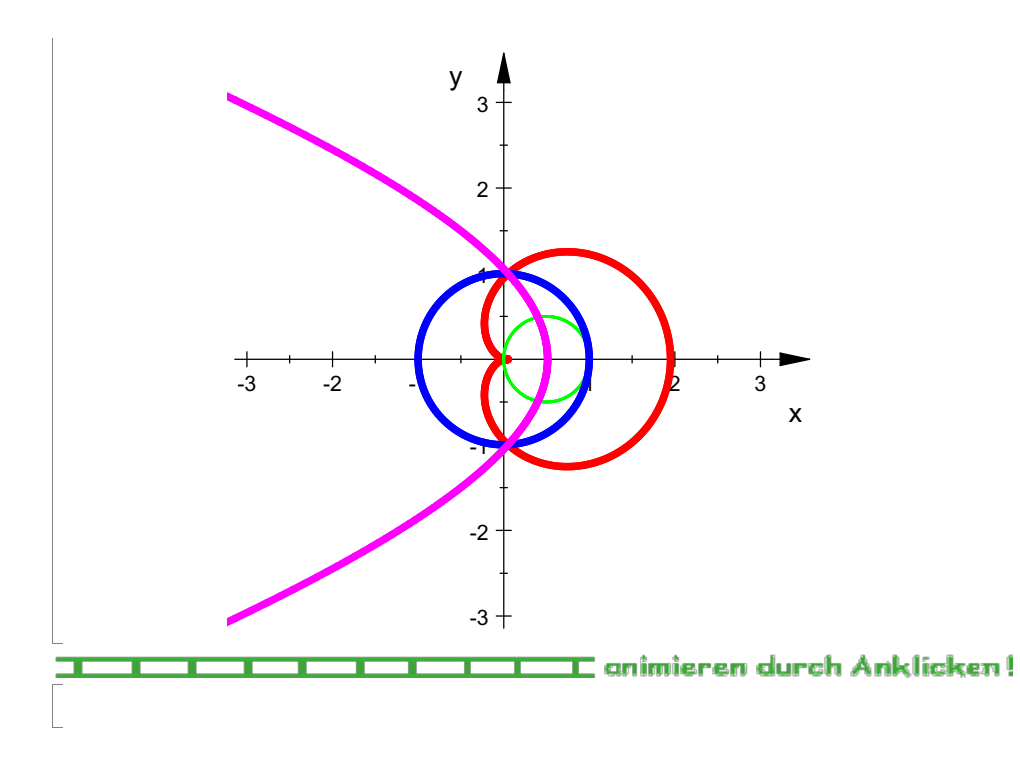